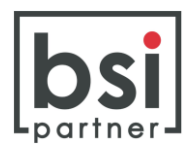

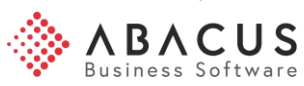

# Abacus Jahresendverarbeitung Lohn

## Inhaltsverzeichnis

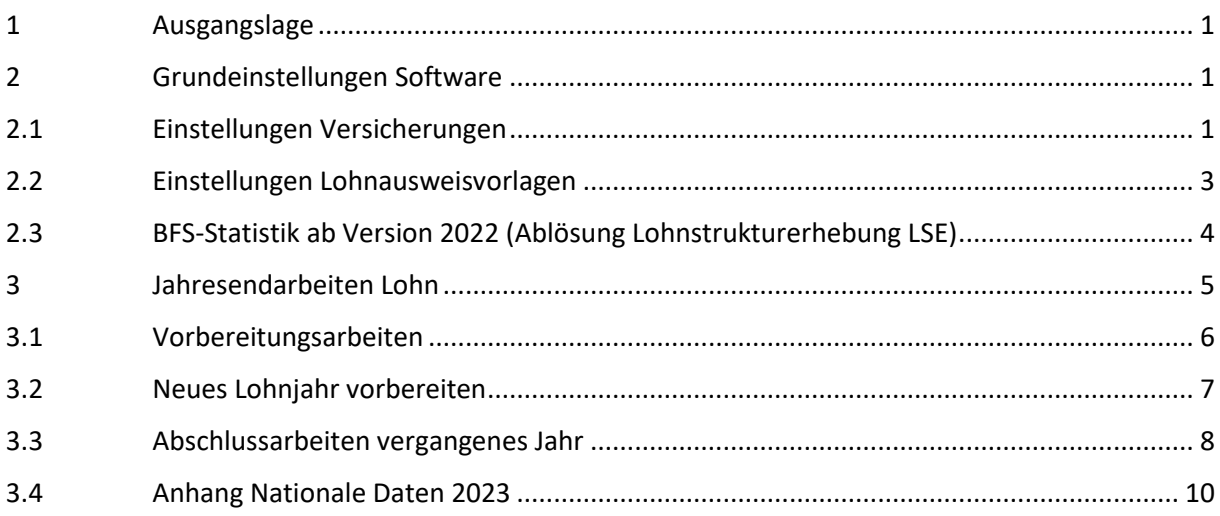

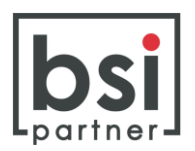

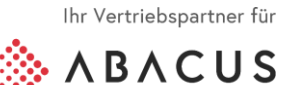

#### **1 Ausgangslage**

In der diesjährigen Ausgabe für die Jahresendarbeiten Abacus werden wiederum die Arbeiten rund um die Lohnbuchhaltung beschrieben.

Die Informationen in dieser Dokumentation (Programmnummern und Print Screens) beziehen sich auf die **Abacus Versionen 2022 und 2021**. Gegenüber der Version 2020 ist es zu wenigen Programm-Verschiebungen gekommen. Wir weisen an den betreffenden Stellen jeweils darauf hin.

#### **2 Grundeinstellungen Software**

#### **2.1 Einstellungen Versicherungen**

#### **a) Meldung Unfallversicherer und Pensionskasse an die Ausgleichskasse (ELM 5.0)**

Ab der Abacus Version 2021 verlangt die Schnittstelle ELM 5.0 zwingend bei der Jahresendmeldung an die Ausgleichskasse eine Bestätigung, bei welchem Unfallversicherer und bei welcher Pensionskasse der Betrieb versichert ist. Werden keine Versicherungen hinterlegt, ist eine Textbegründung notwendig.

Ohne diese Informationen ist eine elektronische Einreichung der AHV nicht mehr möglich.

Die Angaben werden im Programm L431 "Unternehmensdaten" hinterlegt. Falls mehrere Versicherungen vorhanden sind, tragen Sie diejenige Versicherung ein, welche der Mehrheit der Mitarbeitenden zugewiesen ist.

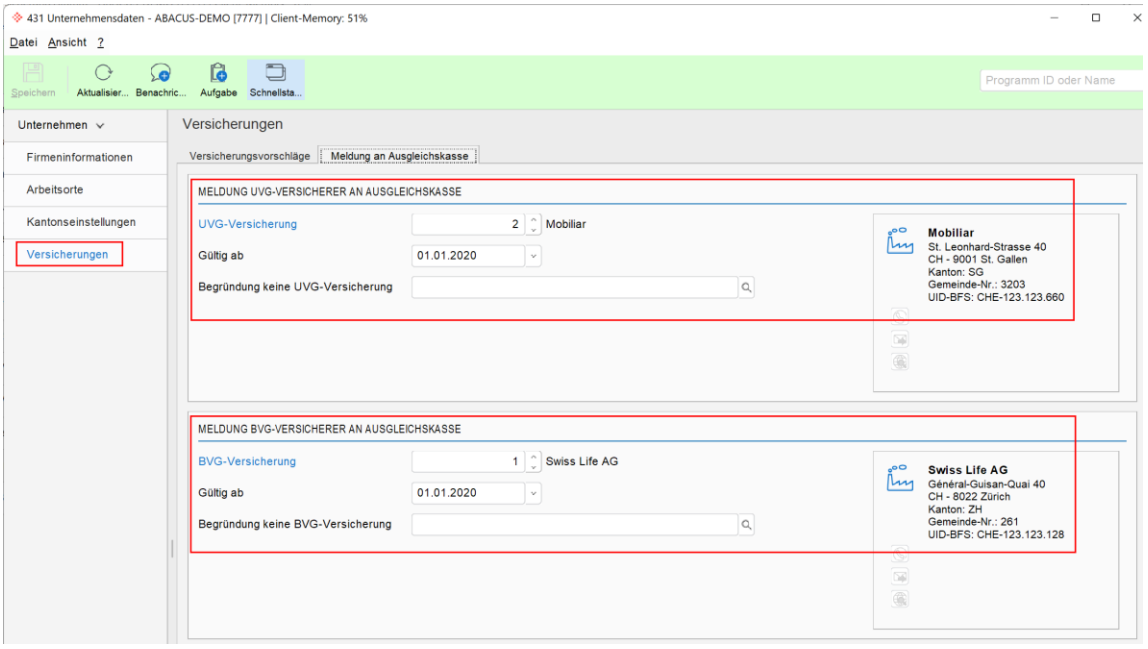

Damit die Versicherungen im Programm L431 Unternehmensdaten zugewiesen werden können, müssen sie bereits im Programm L432 Versicherungsstamm erfasst sein:

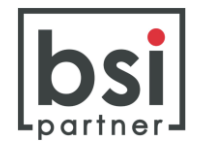

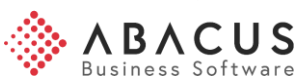

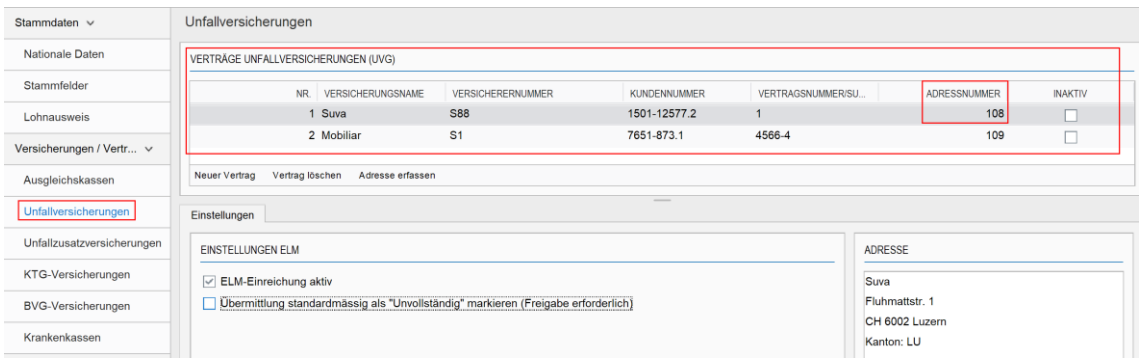

Wenn bisher noch kein BVG-Vertrag erfasst ist, muss nun einer ergänzt werden. Es reicht, einen Vertrag mit Namen und Adresse zu erfassen. BVG-Codes und weitere Flags sind nicht notwendig, und den Mitarbeitenden müssen keine Codes zugewiesen werden.

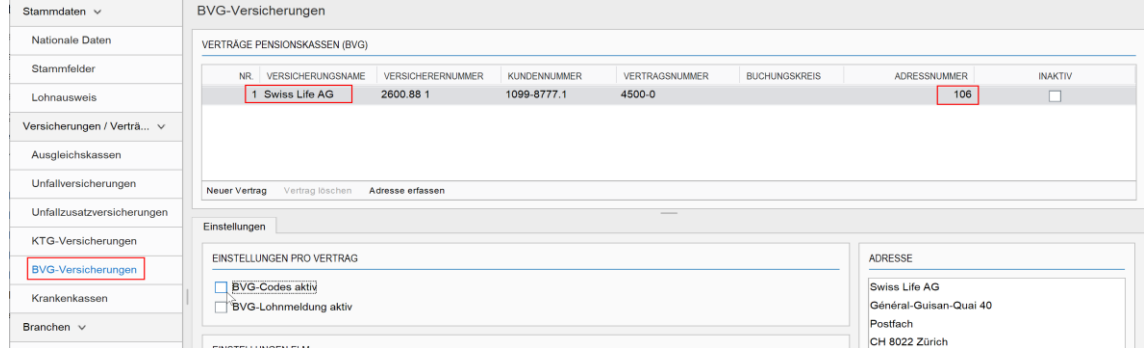

#### **b) Elektronischer Übermittlungsprozess für Versicherungen UVG, UVGZ, KTG**

Mit dem ELM 5.0 Standard (ab Version 2021) kann die manuelle Freigabe der Deklaration im Internetportal der Versicherung übersprungen werden.

In bestimmten Fällen müssen aber im Versicherungsportal noch Ergänzungen gemacht werden (Schnupperlehrlinge, UVG-Mindestlöhne, Lohnzahlung ausserhalb der Abacus Lohnbuchhaltung). Damit dieser Punkt nicht versehentlich übersprungen wird, empfehlen wir, auf den Versicherunsverträgen UVG, UVGZ und KTG die nachstehende Änderung vorzunehmen.

Im Programm L432 Versicherungsstamm mittels Haken die Bemerkung aktivieren: **Übermittlung standardmässig als "Unvollständig" markieren (Freigabe erforderlich)**

Dann läuft der Prozess wie bisher gewohnt ab, und Sie bestätigen die Lohnsummen erst im Internetportal der Versicherung definitiv.

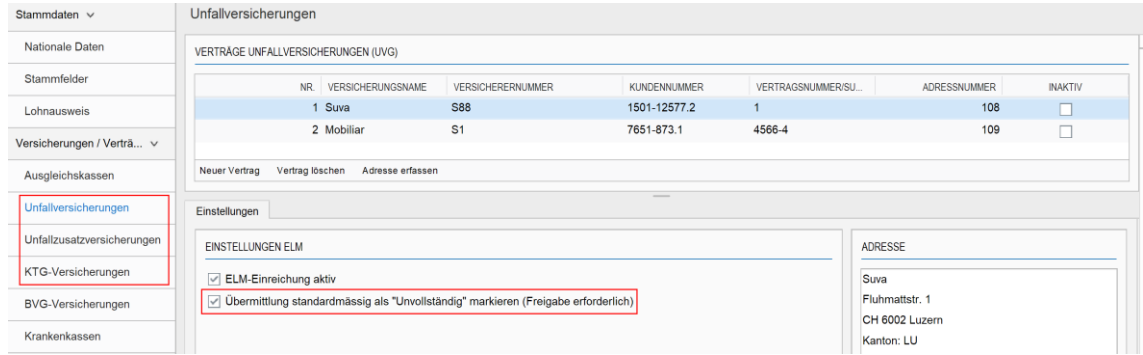

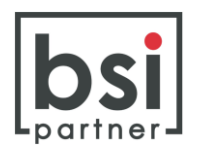

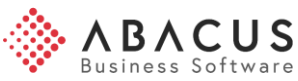

## **2.2 Einstellungen Lohnausweisvorlagen**

Programm L446 Lohnausweisbemerkungen

## **a) Bemerkung auf dem Lohnausweis zu Aussendienstanteil fällt weg**

Bis zum Jahr 2021 musste die Anzahl Aussendiensttage für Mitarbeitende mit Geschäftsauto in den Lohndaten des Personalstammes geführt und diese Information auf dem Lohnausweis aufgedruckt werden.

Ab 2022 entfällt diese Bemerkung im Lohnausweis. Sie kann aus der Lohnausweisvorlage entfernt werden.

#### **b) Neue Einstellungen auf Lohnausweisvorlage**

Die Bemerkungen zum Lohnausweis können auf Wunsch optimiert werden.

Für folgende drei Standard-Bemerkungen

- 100 1 von [mehreren] Lohnausweisen
- 110 Beschäftigungsgrad
- 600 Lohnausweis als Abrechnungsbeleg für die Quellensteuer verwenden

gibt es neben den bisherigen Stati **Aktiv** und **Inaktiv** auch den neuen Status **Automatisch**, dann werden diese Bemerkungen automatisch bei den richtigen Mitarbeitenden angedruckt.

Wenn Sie diese Funktion nutzen möchten, können Sie die Bemerkungen in der Vorlage anpassen oder ergänzen.

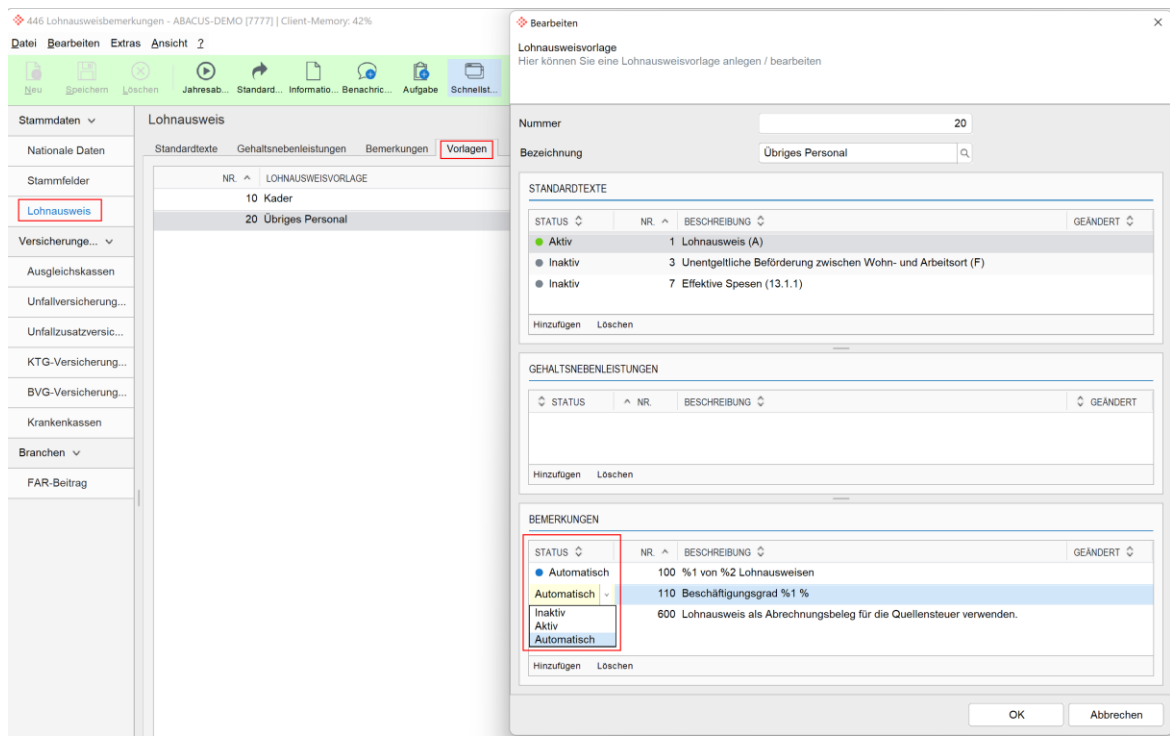

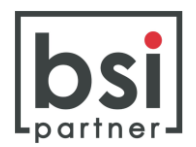

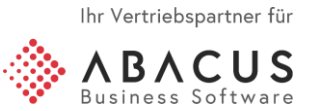

## **2.3 BFS-Statistik ab Version 2022 (Ablösung Lohnstrukturerhebung LSE)**

Die ELM 4.0 zertifizierten Versionen sind **bis Version 2021** in der Lage, die Lohnstrukturerhebung via ELM einzureichen. Hierfür sind keine Änderungen notwendig.

**Ab Version 2022** kann die alle zwei Jahre stattfindende Lohnstrukturerhebung nicht mehr via ELM eingereicht werden, weil dieser Prozess im ELM 5.0-Standard von Swissdec nicht mehr existiert.

Mit ELM 5.0 wird die schweizerische Lohnstrukturerhebung (LSE) mit dem monatlichen Prozess der BFS-Statistik abgedeckt. Die monatliche BFS-Statistik ist ein neuer, komplexer Prozess, der zuerst eingerichtet werden muss.

Nicht alle Abacus-Anwender können oder wollen auf den neuen BFS-Prozess wechseln. Damit dennoch eine Möglichkeit zur elektronischen Einreichung vorhanden ist, wird deshalb ab der Version 2022 die Schnittstelle LohnWebPlus ergänzt. Mit diesem Excel-Export kann die Lohnstrukturerhebung separat als Datei via LohnWebPlus eingereicht werden. Dieser Export steht auf der Version 2022 ab dem Software Pack 15.09.2022 zur Verfügung.

Im Programm L2981 «LSE-Statistik» ist der Excel-Export mit der Schaltfläche «LohnWebPlus» zu finden:

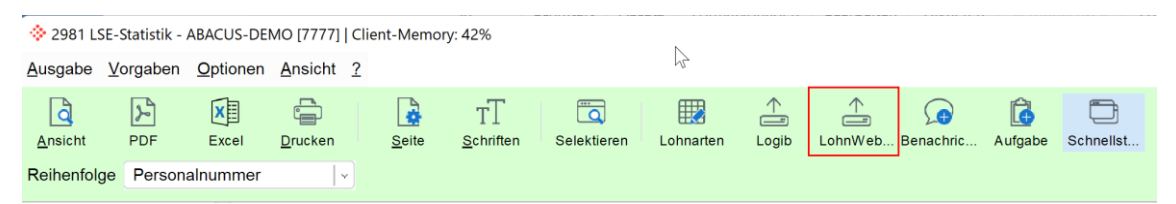

Der Excel-Export über LohnWebPlus entspricht den technischen Richtlinien für die elektronische Datenübermittlung. Dies ermöglicht alle Kunden, die generierte Datei direkt via LohnWebPlus übermitteln zu können, ohne nachträgliche Formatierungen vornehmen zu müssen.

**Falls Sie sich für den neuen Prozess mit der monatlichen elektronischen Übermittlung der BFS-Statistik interessieren, können Sie uns dazu Ende Januar/Anfangs Februar 2023 kontaktieren**.

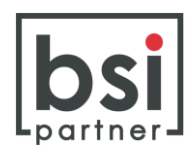

#### **3 Jahresendarbeiten Lohn**

Im Abacus Lohn kann nach wie vor nur mit **2 offenen Kalenderjahren gearbeitet** werden. Die Eröffnung des zweiten Jahres vereinfacht die frühzeitigen Mutationen in den Lohndaten des Folgejahres. Zudem erlaubt die Führung von zwei offenen Jahren auch die rückwirkende Auszahlung von Spesen, Salären von Inhabern usw. im abgelaufenen Kalenderjahr, während bereits im neuen Jahr Löhne verarbeitet werden.

Die Funktion **"Jahr xxxx provisorisch abschliessen"** blockiert die Erstellung von neuen Lohnperioden im bisherigen Kalenderjahr. So kann sichergestellt werden, dass nach dem Übermitteln der Versicherungsdeklarationen keine nachträglichen Löhne im alten Jahr verarbeitet werden. Der provisorische Jahresabschluss kann jederzeit mit der Funktion "Jahr xxxx wieder eröffnen" rückgängig gemacht werden.

Die Funktion "Jahr xxxx definitiv abschliessen" beendet die Erfassung im betreffenden Jahr unwiderruflich. Dieser Jahresabschluss **kann nicht rückgängig gemacht werden.**

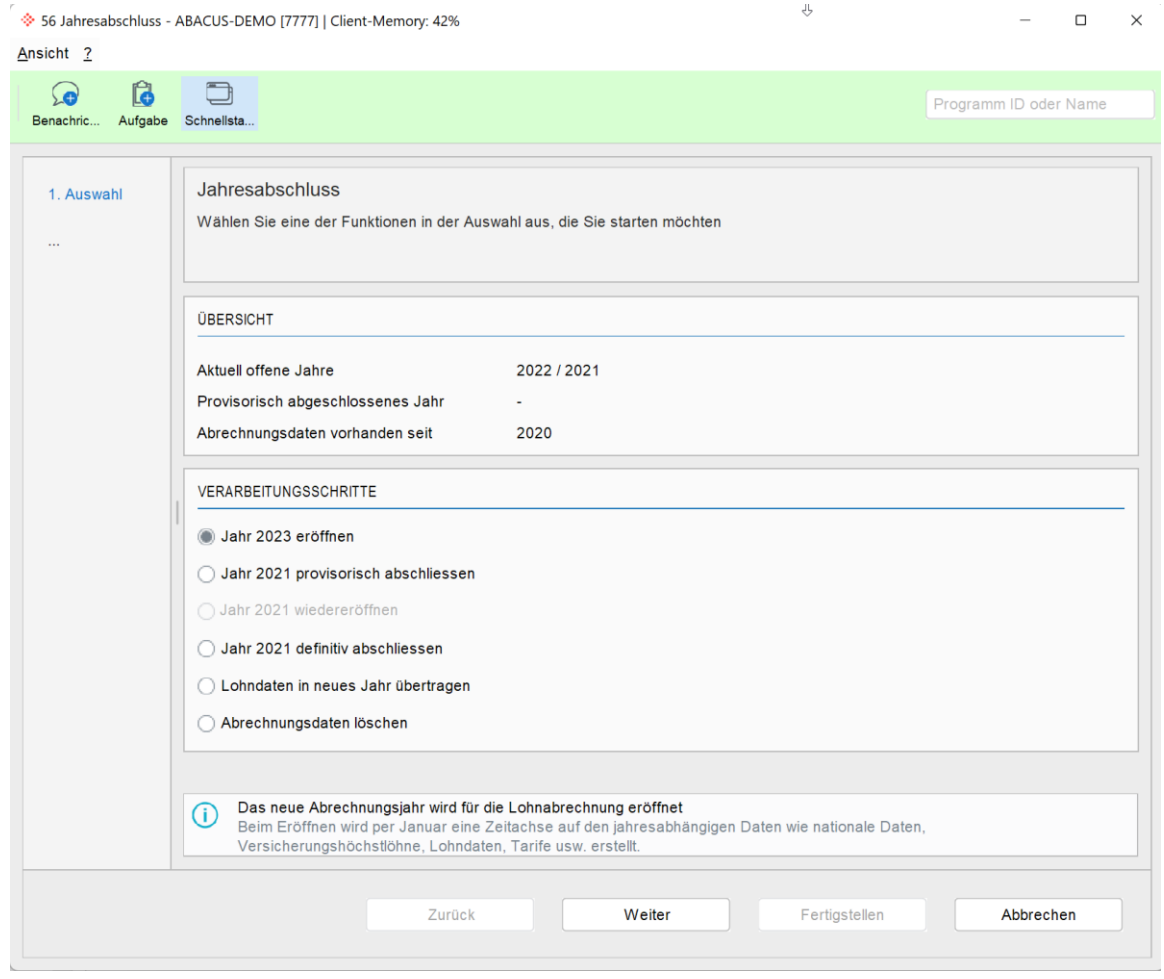

#### Print Screen Programm L56 Jahresabschluss:

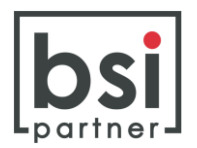

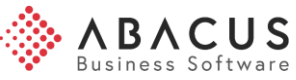

# **3.1 Vorbereitungsarbeiten**

#### **Neues Lohnjahr**

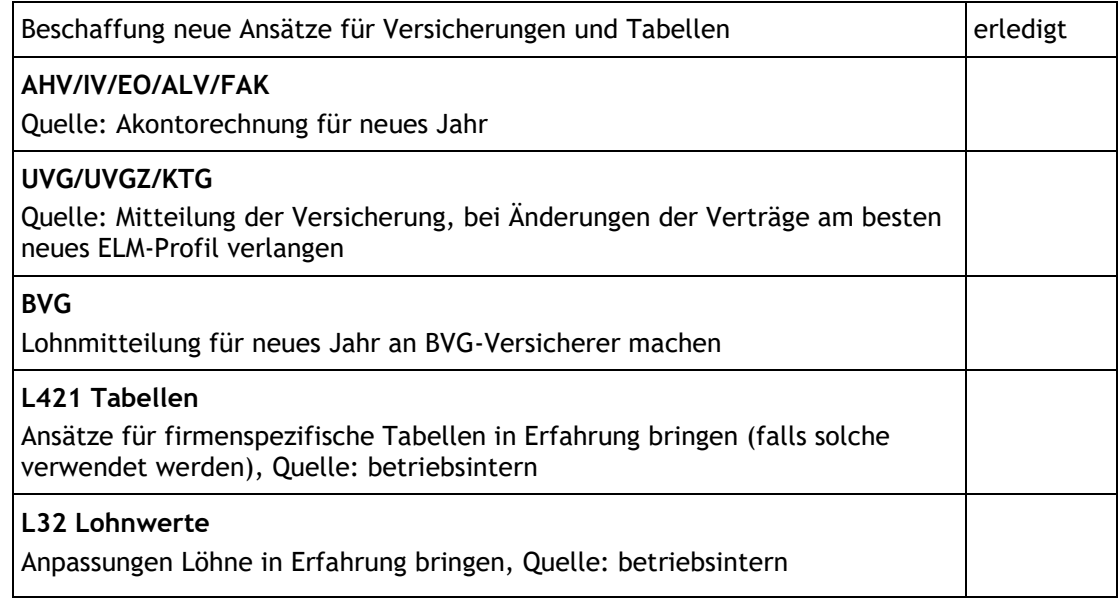

## **Vergangenes Lohnjahr**

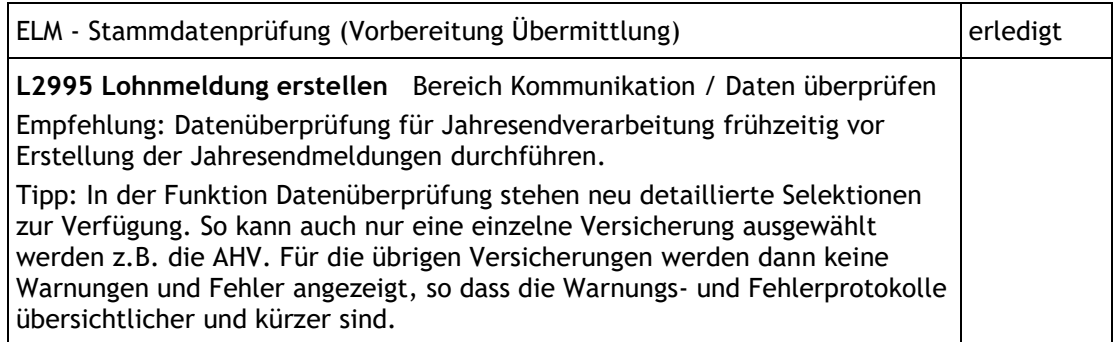

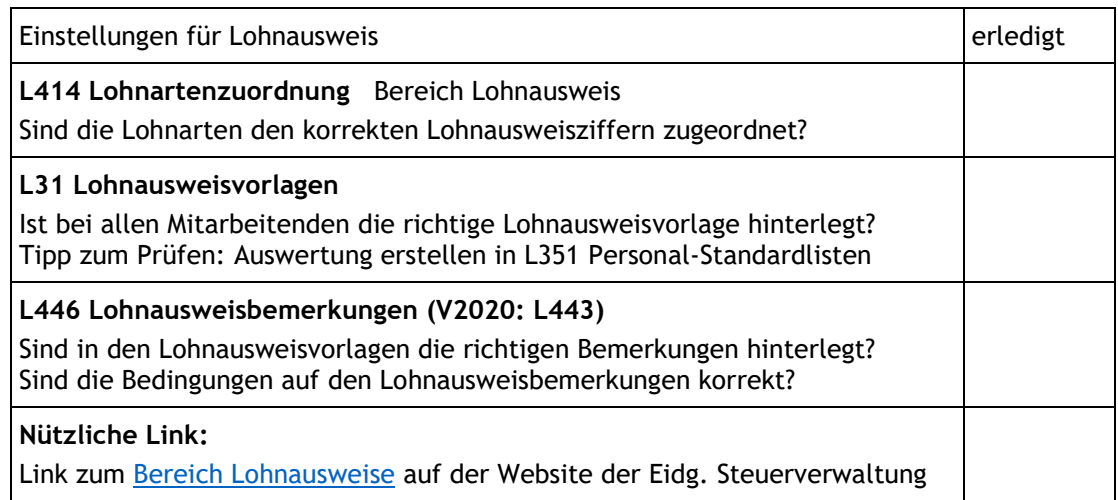

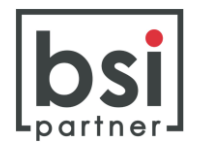

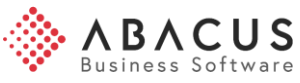

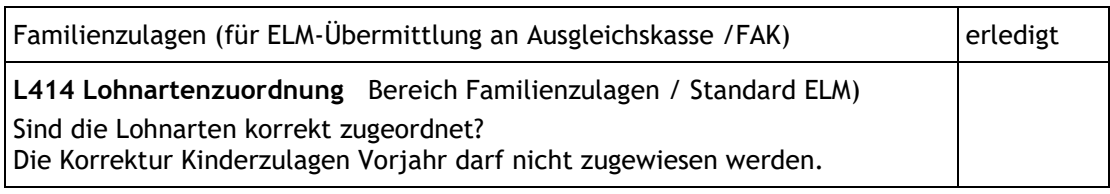

## **3.2 Neues Lohnjahr vorbereiten**

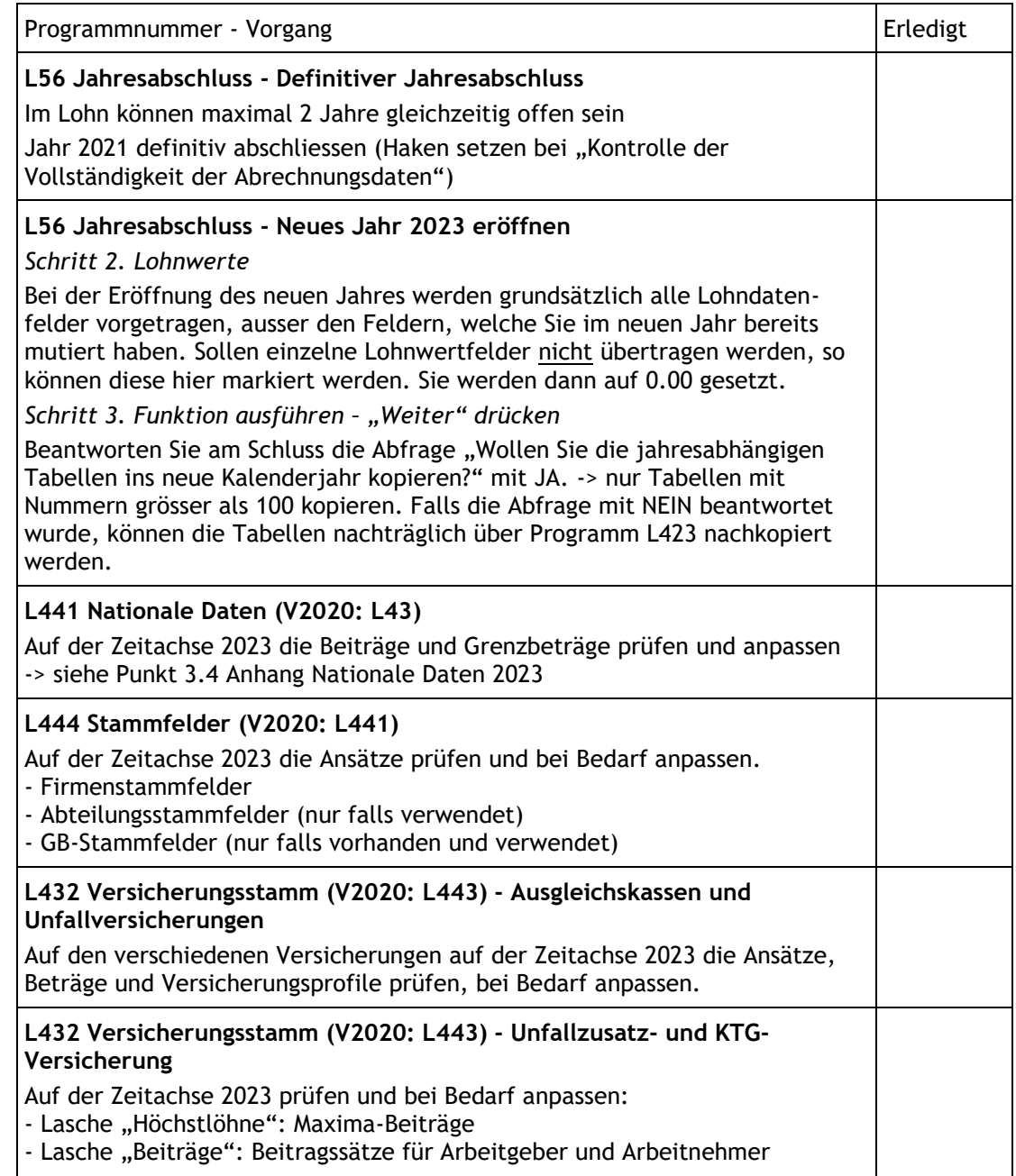

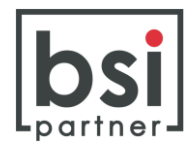

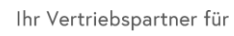

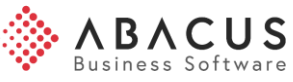

## **L32 Lohndaten**

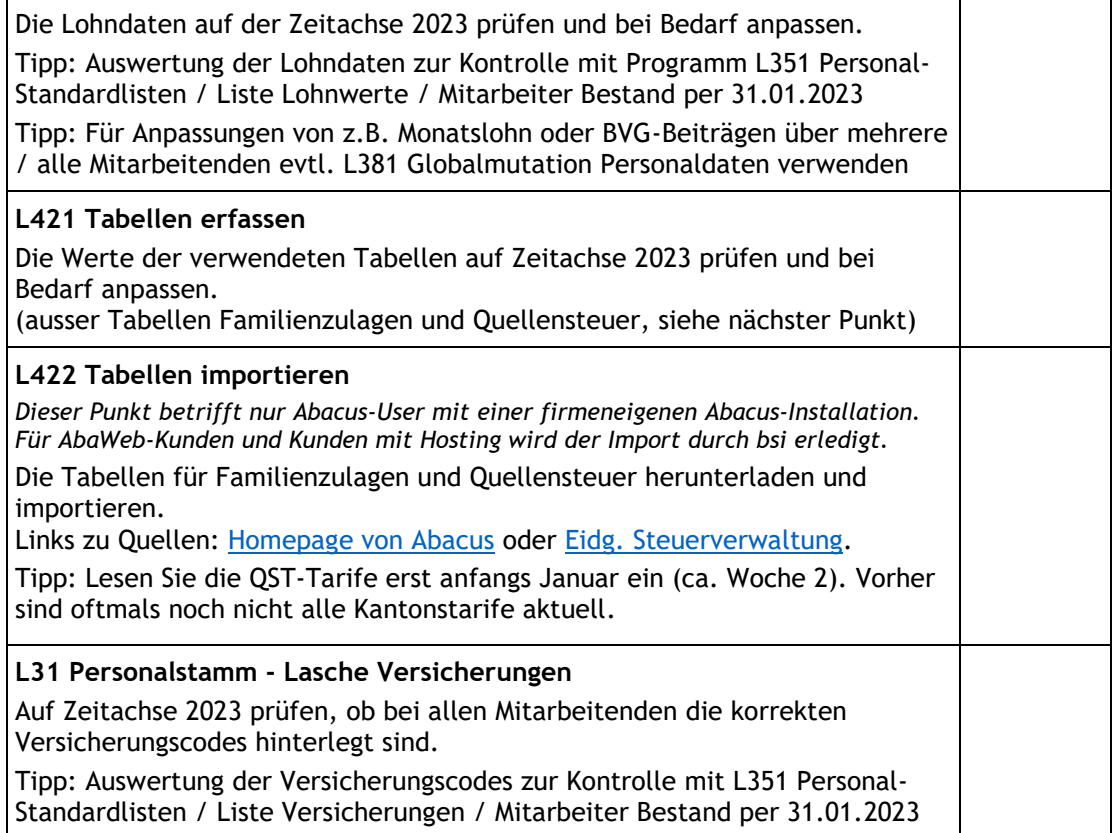

## **3.3 Abschlussarbeiten vergangenes Jahr**

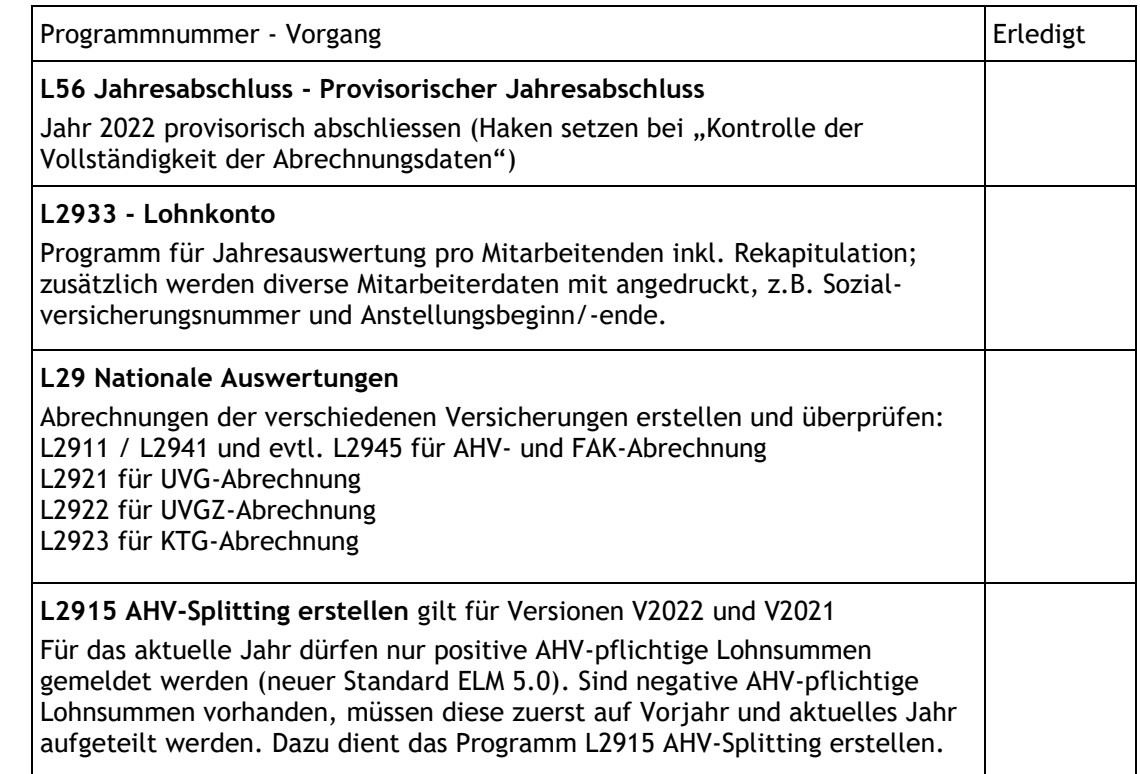

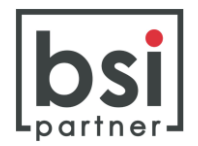

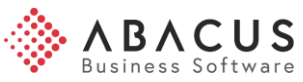

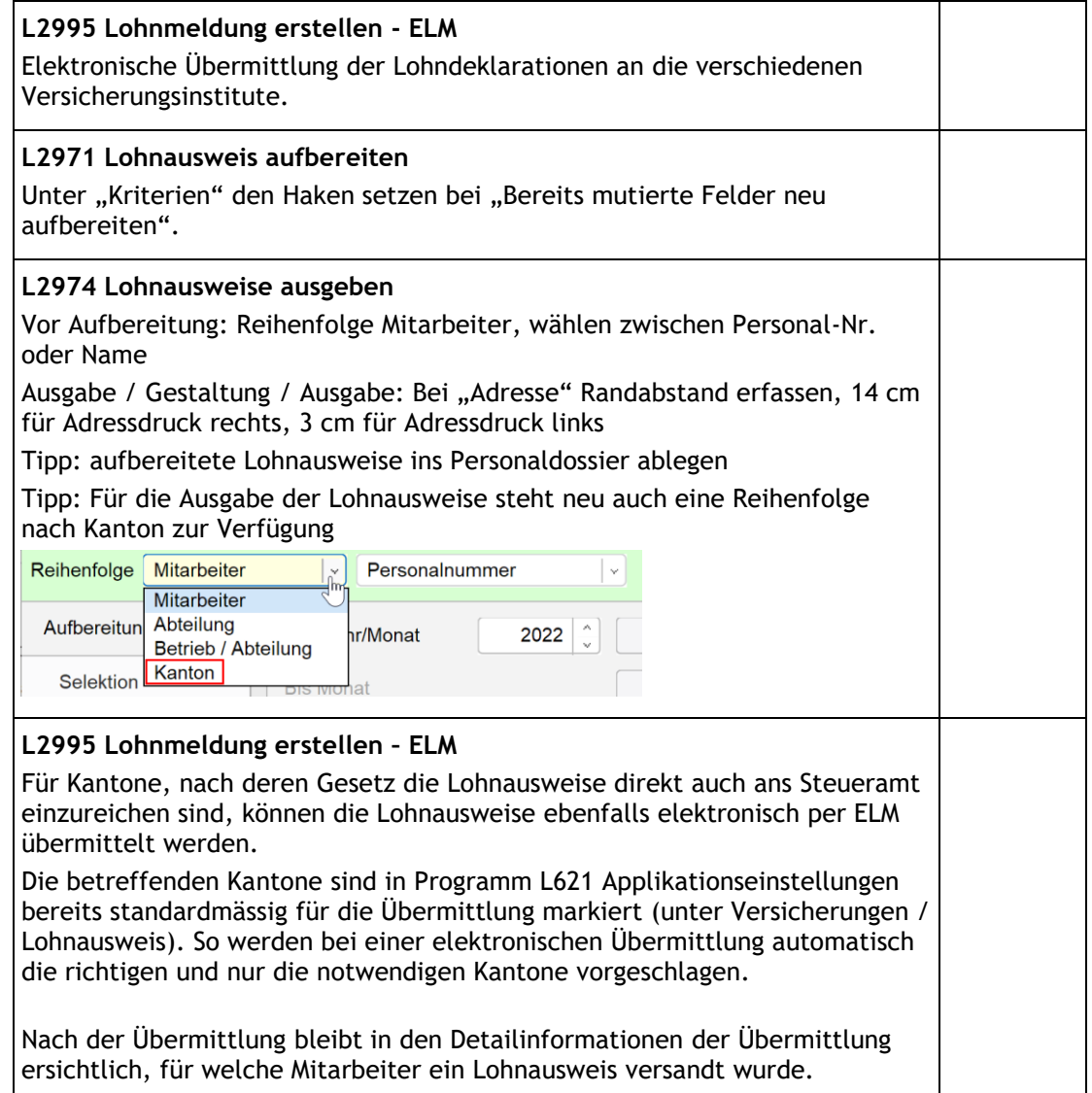

Bei Fragen erreichen Sie uns unter der Telefonnummer 062 508 34 00 oder per E-Mail auf [info@bsi-partner.ch.](mailto:info@bsi-partner.ch)

Gerne können Sie auch einen Termin vereinbaren, um die Jahresendarbeiten in Abacus gemeinsam mit uns zu erledigen (per Telefon/Fernwartung oder bei Ihnen vor Ort).

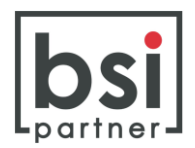

## **3.4 Anhang Nationale Daten 2023**

In Programm L441 Nationale Daten (V2020: L43) sind folgende Daten zu hinterlegen:

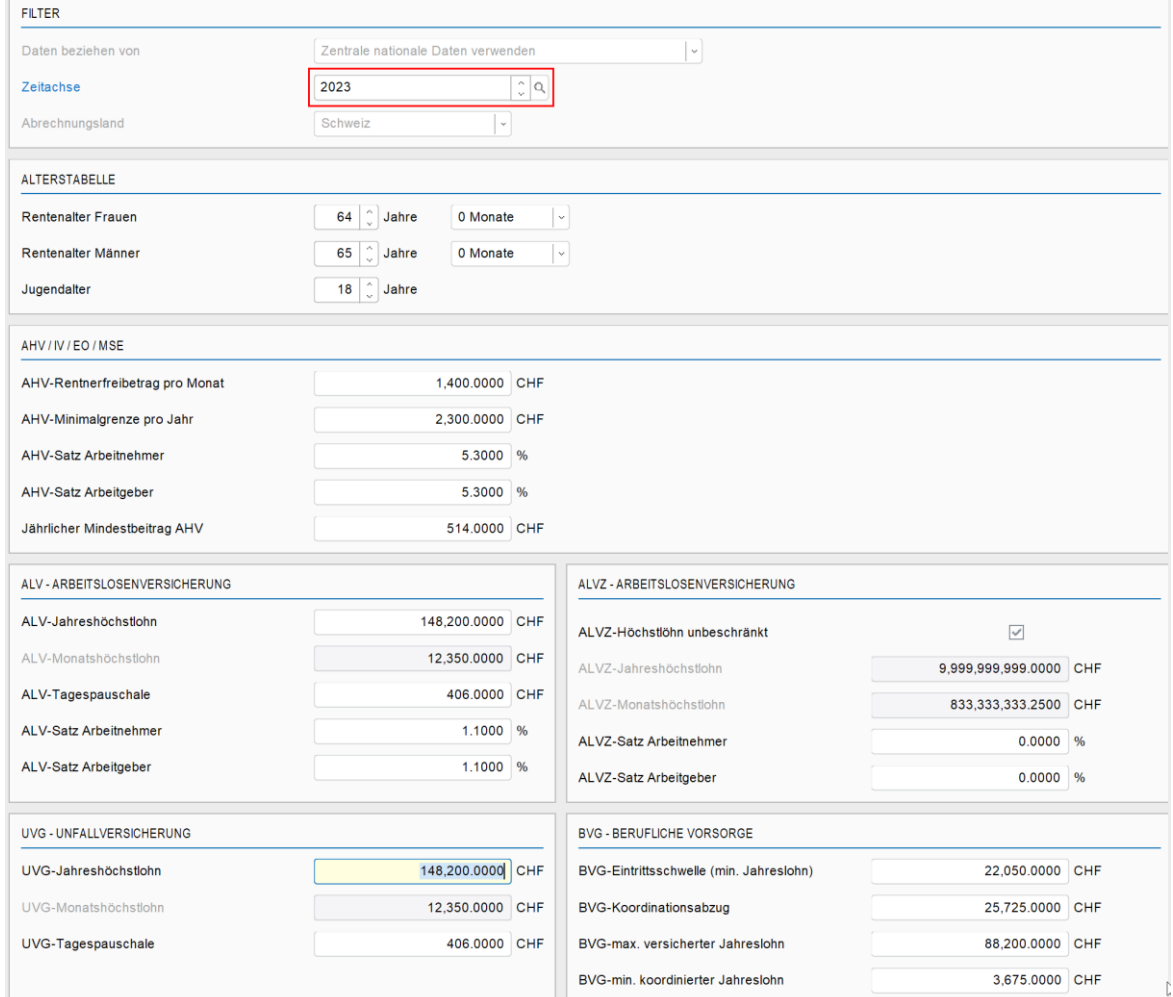

#### **Bitte beachten Sie:**

- *Das Solidaritätsprozent auf den ALVZ-Lohnsummen fällt ab 01.01.2023 weg* Quelle: [SECO Staatssekretariat für Wirtschaft](https://www.admin.ch/gov/de/start/dokumentation/medienmitteilungen.msg-id-90676.html)

Weitere Veränderung zum Vorjahr in den Bereichen:

- AHV / Jährlicher Mindestbeitrag AHV ändert
- BVG / alle vier Werte ändern